# **MACRO**SYSTEM

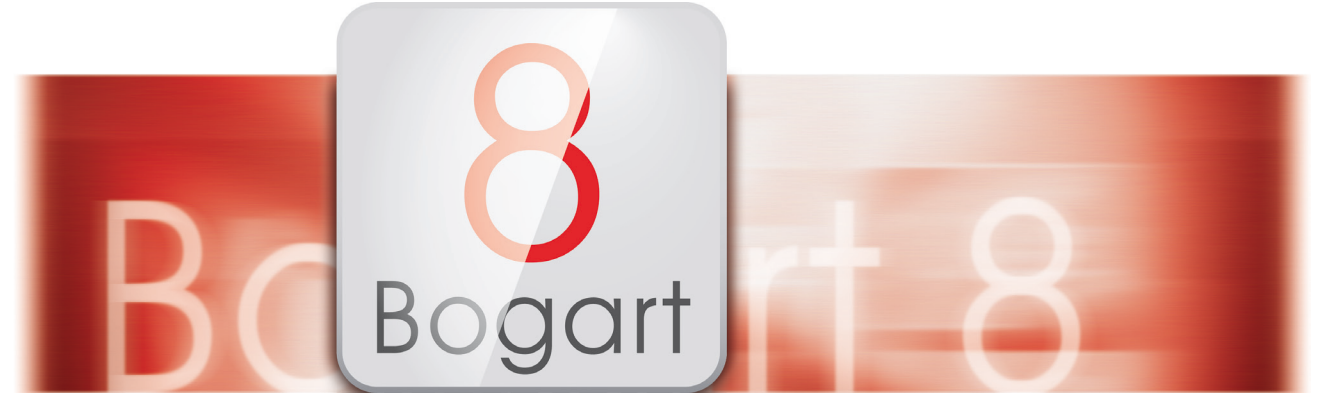

### Was ist neu in Bogart 8

Bogart 8 enthält zahlreiche neue Funktionen, die den Videoschnitt weiter vereinfachen und den einzigartigen Workflow verbessern.

### Media-Pool

Der Media Pool ist ein Archiv, in dem Video-Szenen und Audio-Tonstücke abgelegt und archiviert werden können. Die wichtigsten Funktionen im Überblick:

• zuschaltbar im Video- und Audio-Bearbeiten

- Zugriff aus allen Projekten heraus
- Inhalte bleiben ausschaltfest gespeichert
- ersetzt und erweitert die Zwischenablage (temporäre Ablage)
- speichert Szenen in unterschiedlichen Formaten (auch mehrere parallel)
- automatische Konvertierung bei nicht passenden Formaten
- einfache Bedienung durch Klick oder Drag&Drop
- unterstützt Ordner zur übersichtlichen Organisation
- Undo holt gelöschte Szenen oder ganze Ordner zurück
- separate Datensicherung über Sentry
- nur verfügbar bei aktiver Silber- oder Gold-Edition und mehrzeiliger Szenenablage (Auflösungsabhängig)

### Bedienung

In der Bedienung kann der Nutzer unter Bogart 8 wesentlich freier über Bildschirmeinstellungen, Größen von Symbolen, Vorschaubildern, Schriften und des Mauszeigers entscheiden, abhängig von seinen Hardware-Voraussetzungen und Wünschen.

- Der Bildschirm kann auch auf echte 4K-Auflösung umgeschaltet werden (abhängig vom Betriebssystem und Monitor, nur Windows)
- Die Größe der Bedienelemente lässt sich umschalten (Schrift, Mauszeiger, Bildchen, ...).
- Die Größe des Mauszeigers passt sich an die Schriftgröße an und lässt sich zusätzlich auch noch verkleinern oder vergrößern.
- Viele Bereiche wurden besser an hoch auflösende Bildschirme angepasst und erweitert. Einige der neuen Darstellungen sind bei niedrigen Auflösungen nicht verfügbar.
- Erweiterte Möglichkeiten bei der Farbwahl der Bedienoberfläche (min. Silber-Edition): verbesserte Bedienung, die Helligkeit ist änderbar, wählbare Strukturen für den Hintergrund und die Farbe des Mauszeigers ist änderbar
- Der Wechsel zwischen den Menüs wird über eine einheitliche Navigationsleiste vereinfacht.
- Beim Bearbeiten kann man Szenen nun auch direkt in der kleinen Vorschau trimmen.
- Die Hilfe zu Schaltern ohne Text zeigt nun auch (so vorhanden) die PowerKey-Belegung an (abschaltbar).
- Projektnummer und -auflösung werden im Bearbeiten-Bildschirm nun über dem Projektnamen angezeigt.

## **MACRO**SYSTEM

- Die aktuelle Szene im Storyboard kann per Drag&Drop innerhalb des Storyboards verschoben oder in die Szenenablage kopiert werden (min. Silber-Edition).
- Die Shuttle-TT-Steuerung wird durch ein kleines Bildchen statt durch einen Stern verdeutlicht.
- Über einen neuen Schalter kann man in einigen Bildschirmen nun direkt Einstellungen verändern.
- Bei den meisten Listen hat man nun auch Schalter, um direkt an den Anfang und ans Ende zu springen.
- Man kann jetzt auch mehrere Tonstücke gleichzeitig selektieren (Gold-Edition).
- Die Mehrfachselektion von Szenen und Tonstücken ist jetzt auch über Shift/Strg-Klick möglich (Gold-Edition/Win).

#### Effekte

Die Effektmenüs wurden überarbeitet und bieten nun diverse neue Möglichkeiten.

- separate Auswahllisten für Favoriten (Gold-Edition) oder häufig benutzte Effekte (min. Silber-Edition, Auflösungs-abhängig).
- Einfügen/Entfernen in die Listen auch per Drag&Drop (min. Silber-Edition).
- permanent eingeblendete Einzelbild- oder animierte Schleifen-Vorschau (Gold-Edition).
- Archiv für individuelle Effekt-Einstellungen (min. Silber-Edition).
- Schalter zum Zurückstellen der Einstellungen auf Vorgaben in vielen Zusatz-Programmen.

### Audio-Nachvertonung

Das Menü zur Audio-Nachvertonung wurde überarbeitet, was sich vor allem bei höheren Auflösungen auswirkt:

- umstrukturierte und vereinheitlichte Oberfläche für Storyboard- und Timeline-Darstellung
- Audio-Aussteuerungsanzeige auch bei den Storyboard-Ansichten
- verbesserte und erweiterte Zoom-Funktionen bei der Timeline-Darstellung (Gold-Edition).
- weitere Storyboard-Darstellung mit Szenen-Vorschau, Spur- und Tonstück-Infos
- Schalter zum direkten Stummschalten der einzelnen Spuren
- verbesserte Navigation (neue Schalter, Tastatursteuerung)
- Schalter "Storyboard berechnen"

### Verschiedenes/Ausspielen/Export

- Es können Festplatten bzw. Partitionen mit einer Kapazität bis 32 Terabyte genutzt werden (nur Windows).
- Der Image Pool wurde verbessert (verbesserte Vorschau, Import von Graustufenbildern (Gold-Edition), ...).
- Beim Abspielen im Export-Menü kann man nun die Abspielanzeige ausschalten, ein Endlosabspielen und ein automatisches Abspielen nach dem Start aktivieren (früher "Vorführoptionen") (min. Silber-Edition).

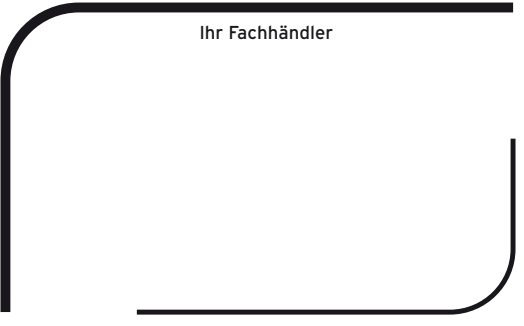